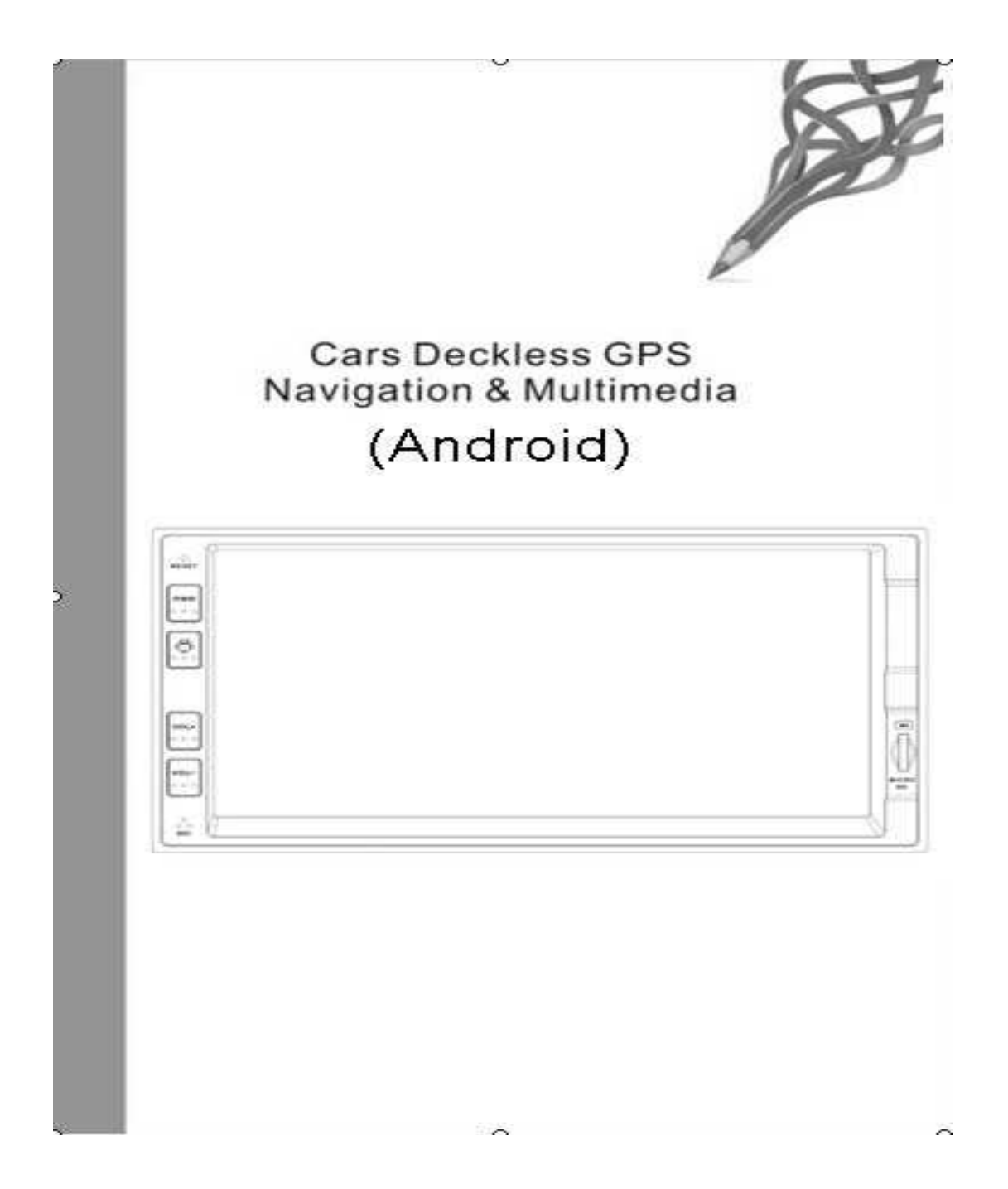

**Благодарим вас за приобретение нашего продукта и надеемся, что эта инструкция будет для вас полезной. Пожалуйста, внимательно ознакомьтесь с ней и сохраняйте для дальнейшего использования.** 

#### 1. Содержание:

#### ........

**. . . . . . . .** 

- 1. Содержание
- 2. Основная информация о продукте
- 3. Инструкция пользователя
- 4. Меры предосторожности
- 5. Базовые операции
- 6. Главный интерфейс
- 7. Радио
- 8. Bluetooth
- 9. SDHC/USB
- 10. Навигация
- 11. Браузер
- 12. AUX IN
- 13. Управление кнопками на руле
- 14. Настройки системы
- 15. Возможные неисправности и методика их устранения
- 16. Инструкции по устранению сбоев при работе устройства

#### 2. Основная информация о продукте:

- Высокопроизводительный многоядерный процессор с частотой 1 ГГц
- Конфигурация модуля памяти DDR3 1GB
- Встроенный накопитель iNAND (стандартный объем16GB)
- $\bullet$  Операционная система Android $4.2.1$
- Поддержка Bluetooth, возможность подключения мобильного телефона
- Функция быстрого старта
- Поддержка разных карт, 3D навигация с натуральным движением объекта
- $\bullet$  Поддержка форматов WAV, FLAC, APE
- Поддержка USB2.0 с высокой/полной/низкой скоростью передачи данных. USB HUB порт дополнительная опция
- Подключение к сети Интернет через 3G и WIFI. Подключение 3G Dongle (WCDMA/CDMA2000) и мобильного 3G через внешний USB порт. (только для Android).
- Мультитач экран
- Подбор спектра частот
- Обновление ОС и карты через карту памяти SD и USB флеш-карту
- Внешний порт для подключения дополнительных возможностей

#### 3. Инструкция пользователя:

#### **Внимание:**

Не забывайте извлекать карту памяти, когда GPS навигация отключена. В противном случае, мы не несем ответственности за неполадки в работе устройства.

#### **Важно:**

При использовании стороннего программного обеспечения, мы не можем гарантировать бесперебойную работу автомобильной навигационной развлекательной системы на базе ОС Android, кроме того, система может быть подвержена заражению вирусами.

Пользователи могут воспользоваться функцией мгновенного восстановления работы прибора, если в его работе возникли неполадки (настройки – восстановление и сброс – сброс до заводских настроек).

**Примечание**: при активации этой функции все скаченные данные (программное обеспечение и файлы) будут удалены.

Время загрузки: первый раз время загрузки устройства может составлять 23 секунды. При быстром запуске устройство запустится в течение 1 секунды.

Устройство поддерживает большинство типов SD-карт 3G. В приложении представлены названия брендов и моделей, поддерживаемых устройством.

Пользователи могут скачивать со сторонних сайтов различные приложения, однако в этом случае наша компания не может гарантировать нормальную работу устройства.

В случае, если в USB разъем вставлен 3G модем, он заработает автоматически. После загрузки системы 3G модем самостоятельно подключится в течение 2 минут. При этом световой индикатор на модеме загорится.

4. Меры предосторожности:

Перед тем как начать пользоваться прибором, внимательно ознакомьтесь с инструкцией, чтобы избежать неполадок в работе прибора.

**BERREER** 

#### ........

1. Данный продукт работает только от напряжения 12 вольт (требуется заземление), поэтому не включайте устройство в автомобили с напряжением бортовой сети 24 вольта.

2. Устанавливайте устройство так, где оно не будет закрывать вид на дорогу или мешать водителю, а также не сможет нанести травму пассажирам в случае резкой остановки автомобиля.

3. В целях безопасного вождения, водитель не должен смотреть на экран прибора в момент управления автомобилем.

4. Нельзя самостоятельно заменять предохранитель, обратитесь к специалисту. Нерабочий предохранитель может повредить устройство и вызвать возгорание.

5. Данный прибор состоит из высокоточных компонентов, поэтому нельзя снимать корпус прибора и заменять какие-либо детали. При необходимости, обратитесь к специалистам.

6. Не прикасайтесь к экрану тонкими твердыми или острыми предметами, чтобы избежать его повреждения.

7. Для очистки панели или TFT дисплея используйте мягкую ткань и нейтральное средство для очищения. Жесткая ткань или средства с содержанием спирта могут повредить панель, а изображение на экране может стать расплывчатым.

8. Не подвергайте прибор воздействию влажности и воды, чтобы избежать поражения электрическим шоком, вызванным коротким замыканием, и возгорания.

9. Для предотвращения быстрого разряда аккумуляторной батареи, включайте прибор после запуска двигателя. Прибор оборудован функцией защиты от пониженного напряжения.

Перед установкой прибора, внимательно прочитайте профессиональные советы и рекомендации по установке.

*<u>BERREER</u>* 

#### 5. Базовые операции:

#### **Включение/Выключение:**

Подключите кабель питания и нажмите кнопку «PWR», чтобы включить устройство. В режиме загрузки короткое нажатие кнопки «PWR» переключит устройство в режим ожидания, длинное нажатие в течение 3 секунд отключит устройство.

#### **Регулировка уровня громкости:**

Вращением ручки регулятора громкости по часовой стрелке увеличит громкость, против часовой стрелки уменьшит громкость звука. При кратком нажатии на ручку регулятора включится беззвучный режим.

#### **Быстрая перезагрузка:**

Нажмите кнопку «PWR» восемь раз подряд, вы заметите, что экран устройства засветился. Длительное

нажатие на кнопку «PRW» снова вернет устройство в режим сброса.

#### **Главное меню:**

Данная система включает в себя радио, навигацию, 3G интернет, электронную книгу, BlueTooth, SD-карту, цифровое телевидение, Ipod и так далее. Через 3G беспроводную сеть можно скачивать и устанавливать приложение Office, развлекательные приложения, игры, программы и другое. Для скачивания необходимо нажать на соответствующую иконку на экране. Для того чтобы вернуться в главное меню, нажмите на иконку рабочего стола в левом верхнем углу.

6. Главный интерфейс:

## <u>. . . . . . . .</u>

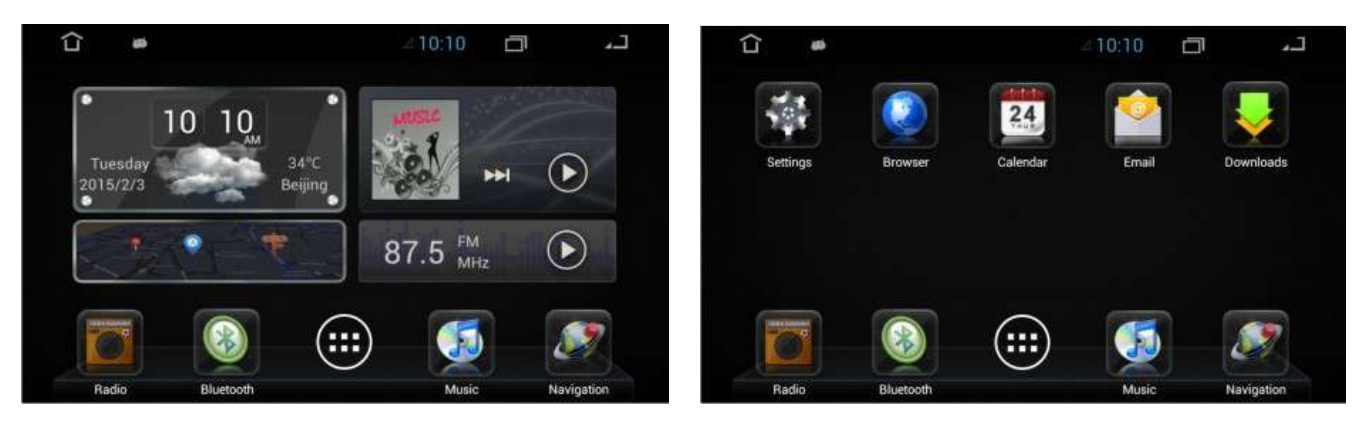

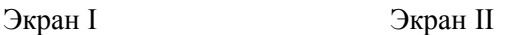

Основные функции:

- 1. Из экрана I в экран II. Эта кнопка неактивна, если вы находитесь в режиме экрана II.
- 2. **В режиме экрана I**, пользователи могут настроить клавиши быстрого доступа, выбрать фон для рабочего стола, выйти в режим редактирования и так далее. Все эти функции недоступны в режиме экрана II.
- 3. Недоступно в режиме экрана I.
- 4. **Часы:** в режиме экрана I нажмите «изменить стиль часов».

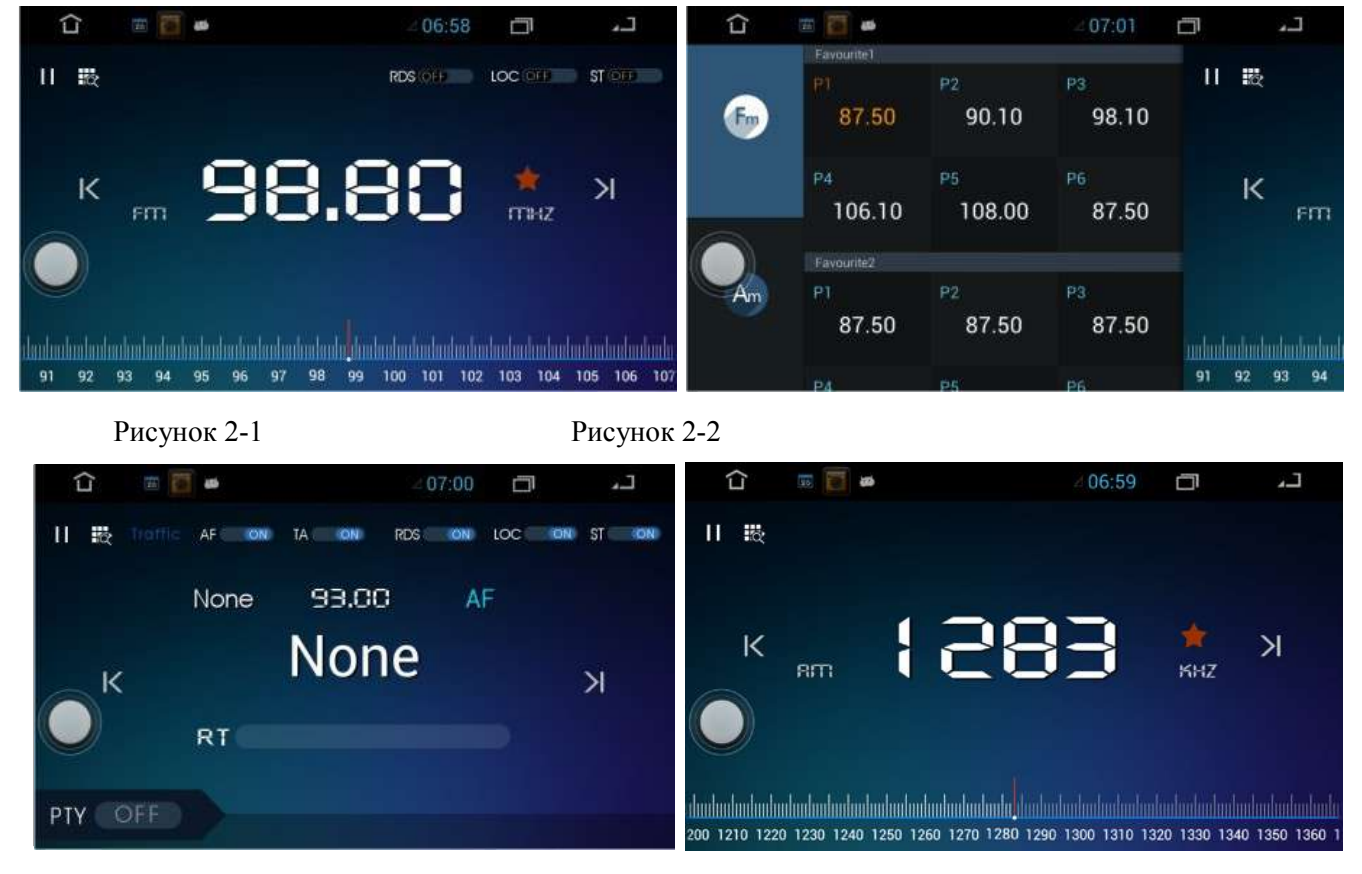

Нажмите на иконку «Радио» или на главной панели нажмите на FM, чтобы войти в режим радио (Рис. 2-1).

Рисунок 2-3 Рисунок 2-4

- 1. Сохранить любимые станции: при нажатии на иконку «Радио» появится интерфейс управления P1-P6. Здесь можно сохранять любимые радиостанции. Удерживая кнопку, перетащите в интерфейс P1-P6 любую иконку с радиостанцией.
- 2. Нажмите на эту иконку для поиска частот (нажмите на любую другую иконку внизу экрана, чтобы

остановить поиск) и нажмите на иконку, чтобы выбрать частоту радио.

- 3. Нажмите на эту иконку, чтобы изменить функции переключения между верхней кнопкой выбора/ кнопкой «вперед» и нижней кнопкой поиска/ кнопкой «назад».
- 4. Иконка «Вперед» для дальнейшего поиска частот (нажмите на любую другую иконку внизу экрана, чтобы остановить поиск).
- 5. При нажатии на эту иконку на экране появится всплывающее меню с функцией автоматического поиска (автоматический поиск радио и сохраненных в интерфейсе P1-P6 станций), функцией поиска и воспроизведения (автоматически поиск и проигрывание каждой станции в течение 5 секунд). Удаленное переключение и выход.

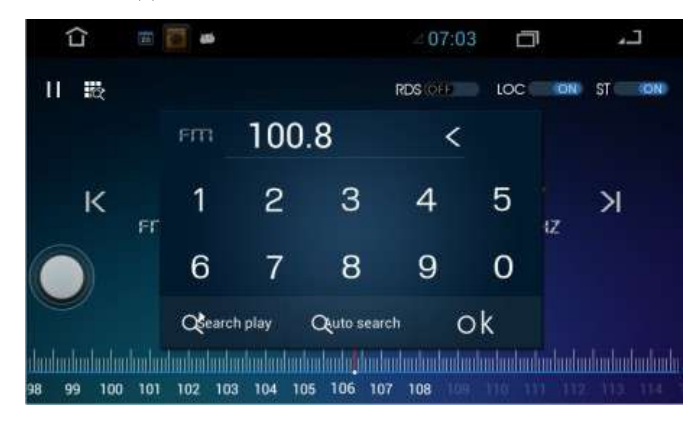

Рисунок 2-5

1. Иконка интерфейса эквалайзера

## Рисунок 2-3 Рисунок 2-4

Нажмите на иконку в интерфейсе эквалайзера (рис.2-3), чтобы получить доступ к регулировке баланса, настройке звучания басов и громкости звука (рис.2-4).

**Громкость:** вы можете увеличивать громкость на разных частотах, низкой и высокой. Это позволит добиться баланса низких, средних и громких звуков (Внимание: настройки влияют на тембр низких частот).

- 2. Автономный режим поиска и удаленная работа устройства. При автономном режиме поиска сигналы можно получать только от местных радиостанций. При удаленном режиме устройство принимает сигналы местных и дальних радиостанций.
- 3. Стерео звук (в зависимости от радиостанции)

a.i.1.Соединение устройства с BlueTooth: на своем мобильном телефоне найдите BlueTooth устройство и

установите соединение. Затем введите начальный пароль (1234), чтобы установить соединение с автомобильным BlueTooth: код доступа 0000. Если соединение установлено, включите BlueTooth на мобильном телефоне, чтобы автоматически подключиться к автомобильному BlueTooth. (Рис. 3-1).

а.і.2. **Иконка всплывающего меню**. Подключение и синхронизация (нажмите на синхронизацию для поиска контактов в телефонной книге), отключение и удаление телефонной книги.

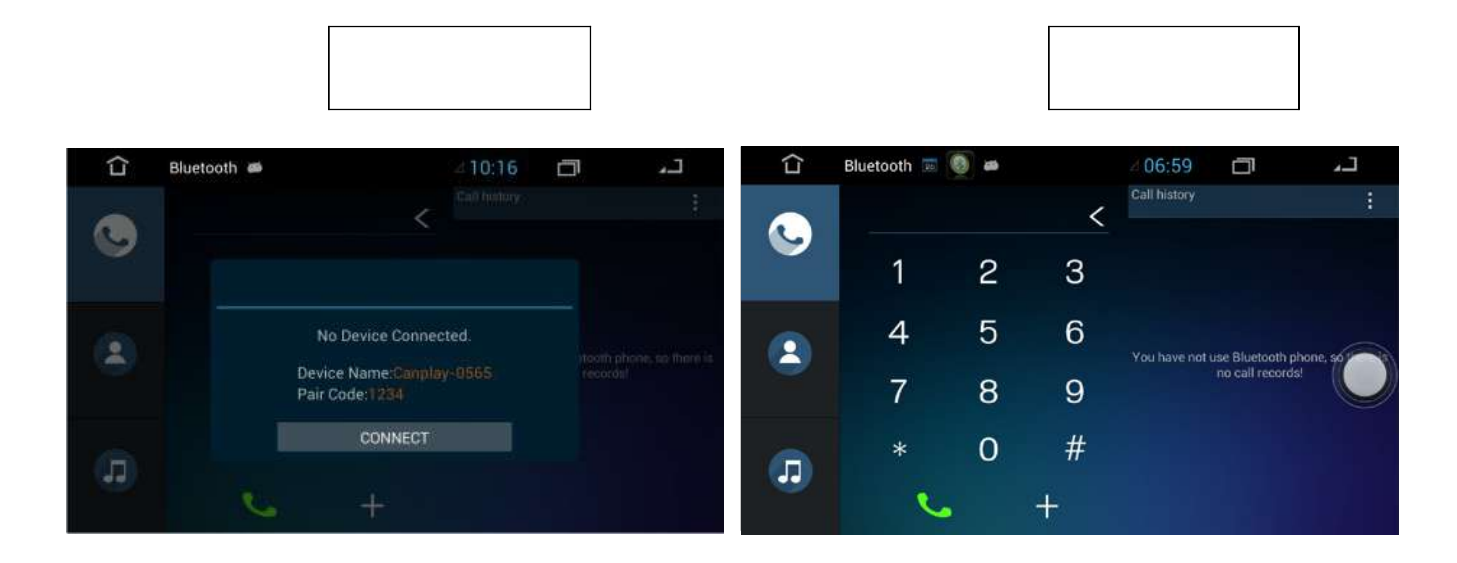

- a.i.3.Набор (цифровая клавиатура): отвечать, набирать номер и осуществлять поиск в телефонной книге (Рис. 3-2).
- a.i.4.Музыка по BlueTooth: проигрыватель можно открывать в мобильном телефоне. В этом случае, можно выбирать музыку как из памяти мобильного телефона, так и автомобильной магнитолы.
- a.i.5.Звонки: при входящем звонке автоматически появляется интерфейс BlueTooth телефона.
- a.i.6.Вызовы: благодаря BlueTooth интерфейсу вы можете удерживать или прекращать вызов, отменять функцию hands-free и переключаться на разговор по мобильному телефону, отключать микрофон и открывать цифровую клавиаутуру.

#### **Поддерживаемый формат изображений:** JPEG, JPG, GIF, PNG, BMP, WBMP.

**Поддерживаемый формат видео файлов:** MPEG1/2/4, DviX, XivD, MP4, MOV, M4V, 3GP, 3GPP, 3G2, 3GPP2, AVI, DIVX, WMV, ASF, FLV, RM, RMVB, MKV(1080p).

При включенном режиме USB одновременно можно работать с SD-картой. Например: вставьте SD-карту, на рабочем столе нажмите на логотип SDHC, чтобы перейти в режим SDHC (Рис.4-1).

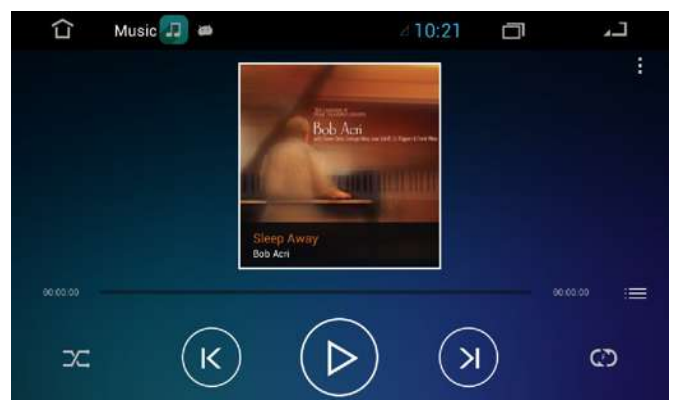

Рисунок 4-1

- a.i.6.a.i.1.Музыка: демонстрация всех треков, хранящихся в папке на SD-карте. Щелкните на нужную папку, два раза щелкните на треке для проигрывания. Когда музыка проигрывается в режиме SDHC, на экране высвечиваются треки, между которыми можно переключаться.
- a.i.6.a.i.2.Видео: откройте папку с видео в памяти SD-карты. Двойным щелчком подтвердите проигрывание файла. Можно нажимать на кнопки проигрывания/паузы, проигрывания предыдущего или следующего трека и так далее.
- 1 Проигрывание по порядку или в случайном порядке.
- 2 Повторить все или повторить один трек.
- 3 Предыдущий трек.
- 4 Проигрывание/Пауза.
- 5 Следующие трек.

Обновление карт: Через SD-карту или Интернет.

Поддержка: 3D карты с натуральным движением объектов.

Поддержка: Navigation Mixing.

Метод установки навигационного программного обеспечения:

- 1. Вставьте карту памяти с данными в слот «MAP»;
- 2. Установить приложение можно двумя способами:

A: Нажмите кнопку «NAVI», на экране появится сообщение «установите навигационное программное обеспечение» и затем установите apk. файл (внимание, необходимо установить все .apk файлы).

B: В файловом менеджере на диске D найдите папку инсталляции, найдите .apk файлы для установки.

3. Если установлено несколько навигационных приложений, пользователь может нажать на кнопку «NAVI» и установить карту по умолчанию:

Настройки  $\rightarrow$  Система  $\rightarrow$  Настройки  $\rightarrow$  Установить навигацию по умолчанию.

Нажать на кнопку «NAVI» на передней панели, устройство быстро перейдет в интерфейс навигации.

Нажмите на иконку навигации в главном интерфейсе, кратким нажатием кнопки «NAVI» устройство перейдет в режим навигации (ознакомьтесь с инструкциями по использованию карт или навигационной программы).

Пользователи могут подключиться к сети Интернет через 3G USB модем или WiFi.

Когда сетевое соединение установлено, в главном меню нажмите на иконку браузера (Рис. 5-1).

Ввод URL: Нажмите на строку адреса, при помощи всплывающей клавиатуры введите адрес и нажмите на иконку «strart».

Ввод текста: нажмите на иконку , выберите метод ввода во всплывающем диалогов окне, затем щелкните на иконку, чтобы подтвердить свое действие. При кратком нажатии можно скопировать и вставить текст, а также выбрать метода ввода.

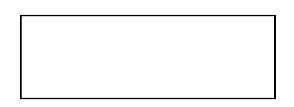

Если подключено вспомогательное оборудование, щелкните на иконку AUX IN в главном меню (Рис. 6-1).

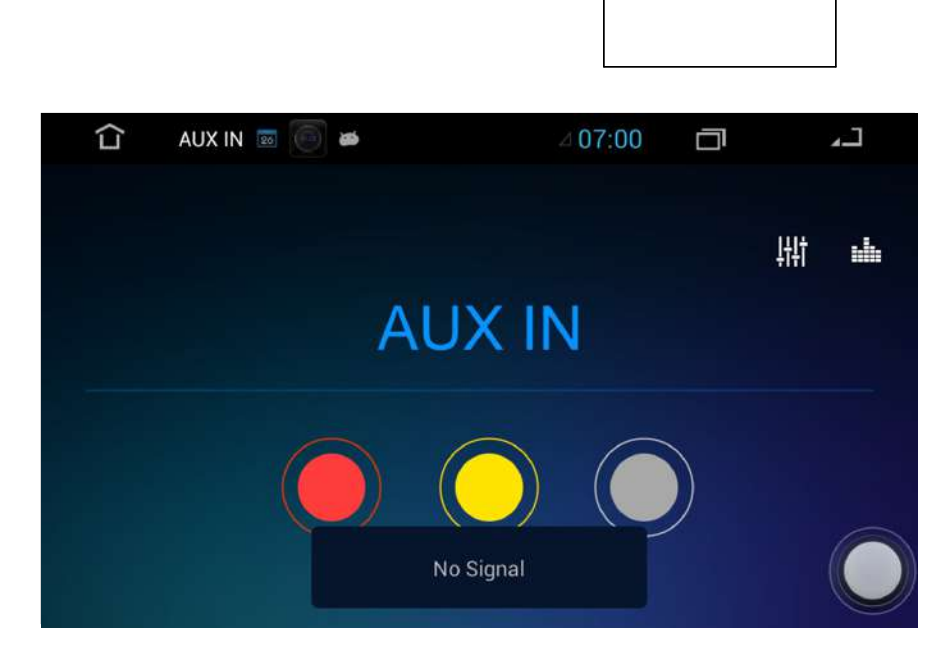

Внешний порт: входя для аудио- и видеосигналов (например, DTS плеер).

В главном меню щелкните на иконку руля, чтобы войти в интерфейс управления кнопками на руле (Рис. 7- 1).

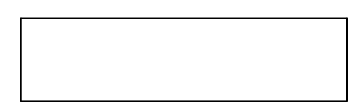

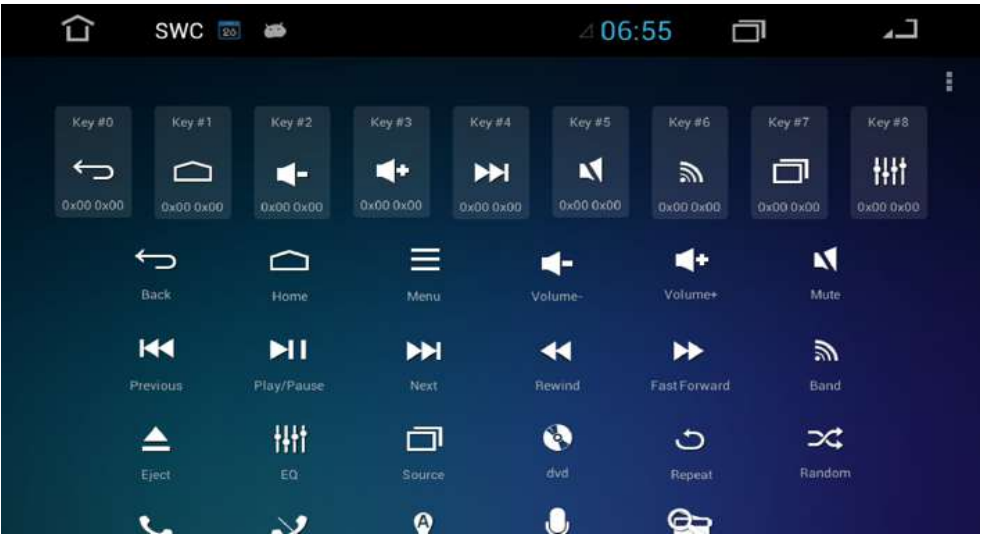

**Иконка для сброса данных и перехода в режим мастера (Wizard).** 

Метод настройки кнопок на руле:

#### Режим мастера

1. Откройте окно управления кнопками руля. В верхней части экрана вы увидите 8 виртуальных кнопок, а в нижней части 17 уже заданных функций.

2. Перетащите соответствующую функцию в верхнюю часть экрана.

3. Нажмите кнопку меню, выберите режим мастера.

4. Настройка кнопок на руле завершена. При нажатии на кнопку на руле, загорится соответствующая виртуальная кнопка.

Индивидуальная настройка:

1. Откройте окно управления кнопками руля. В верхней части экрана вы увидите 8 виртуальных кнопок, а в нижней части 17 уже заданных функций.

2. Нажмите кнопку на руле один раз, система автоматически ее запомнит и установит ее функцию по умолчанию.

3. Нажмите кнопку на руле, загорится соответствующая виртуальная кнопка.

Щелкните на иконку рабочего стола, чтобы перейти в интерфейс настроек. Здесь можно настроить навигацию, голосовое управление, установить заводские настройки, обновить MCU и так далее (Рис. 8-1).

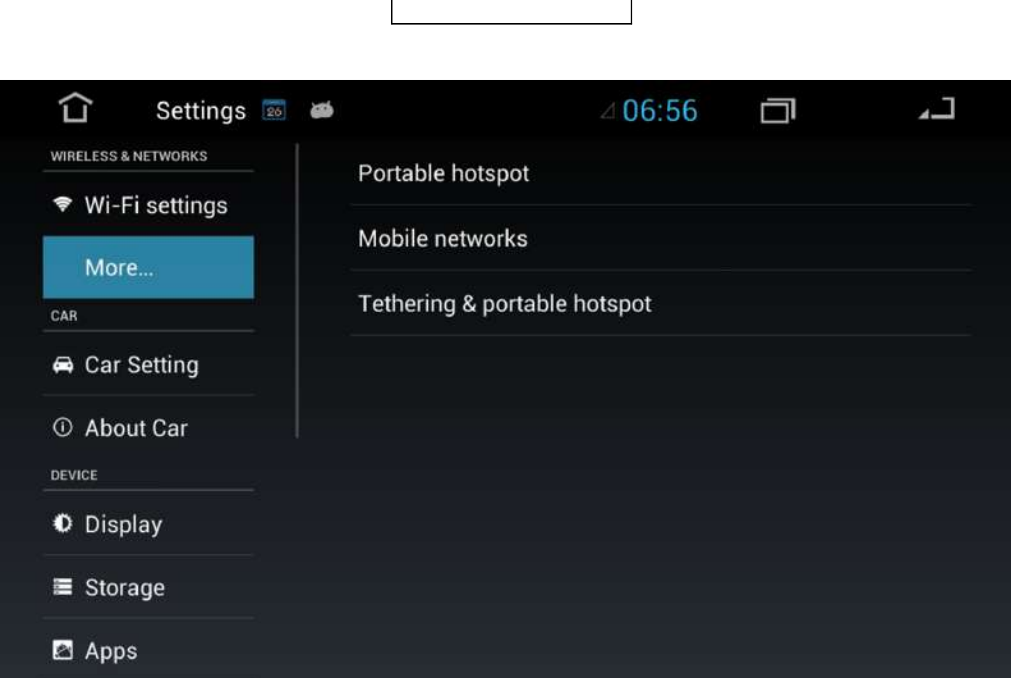

# **Настройки WiFi:**

1. Настройки системы: если установлено хорошее WiFi соединение, введите пароль для доступа к сети Интернет. Подключиться к сети можно также через мобильный телефон 3G (ознакомьтесь с инструкциями по настройке).

2. Настройки автомобиля: автоматическое подключение через BlueTooth на телефоне, введите соответствующий PIN-код (PIN-код задается при соединении устройств BlueTooth).

## **Другие настройки**

Файлы VPN конфигурации должны быть настроены до установки PIN-кода или пароля.

Портативная точка доступа: можно определить портативные точки доступа и настроить точку доступа WiFi. Мобильные сети: позволяет передавать данные в роуминге и задавать имя точке доступа (для поиска мобильных сетей необходимо подключение к сети или наличие 2G).

Выключить звук.

Громкость.

## **Заводские настройки**

Настройка яркости экрана.

Настройка фонового изображения экрана. Пользователи могут устанавливать изображения и ПО сторонних сайтов.

Память.

Внутренняя память: пользователь может видеть общий объем памяти и количество заполненной памяти. Запоминающие устройства для USB.

## **Настройки устройства**

Приложения: сдвиньте экран вправо, чтобы увидеть скаченные приложения, приложения для запоминающих устройств для USB, текущие приложения, все приложения.

MCU обновление.

Сервис определения местоположения Google.

Спутниковая навигация GPS.

Установка настроек навигации по умолчанию: зайдите на страницу настроек навигации, чтобы установить параметры по умолчанию.

Заводские настройки: для профессиональной настройки специалистом введите пароль 0000 для следующих настроек:

- Показать/спрятать иконку программы на рабочем столе;
- Выключение системы;
- Режим разработчика;
- Настройка даты и времени;
- Автоматическое определение даты и времени: применяется сетевое время;
- Настройка даты на автомобиле;
- Настройка единицы времени;
- Выбор временной зоны;
- 24 часовой формат отображения времени.

Выбрать формат даты: нажмите на кнопку, чтобы выбрать формат отображения времени (всего 4 варианта). Дополнительный функции.

Службы: установка сетевых служб, нажатие и удерживание кнопки (короткое, среднее, долгое), установка вспомогательных функций (скрипт Google для поиска веб-контента).

Информация об устройстве: нажмите на иконку устройства, чтобы просмотреть информацию о данном приборе.

В интерфейсе можно просматривать системные обновления, статусные сообщения, информацию о модели, версию операционной системы, версию ядра, серийный номер, версию MPEG, версию MCU, процессор, серийный номер и версию CAN-адаптера

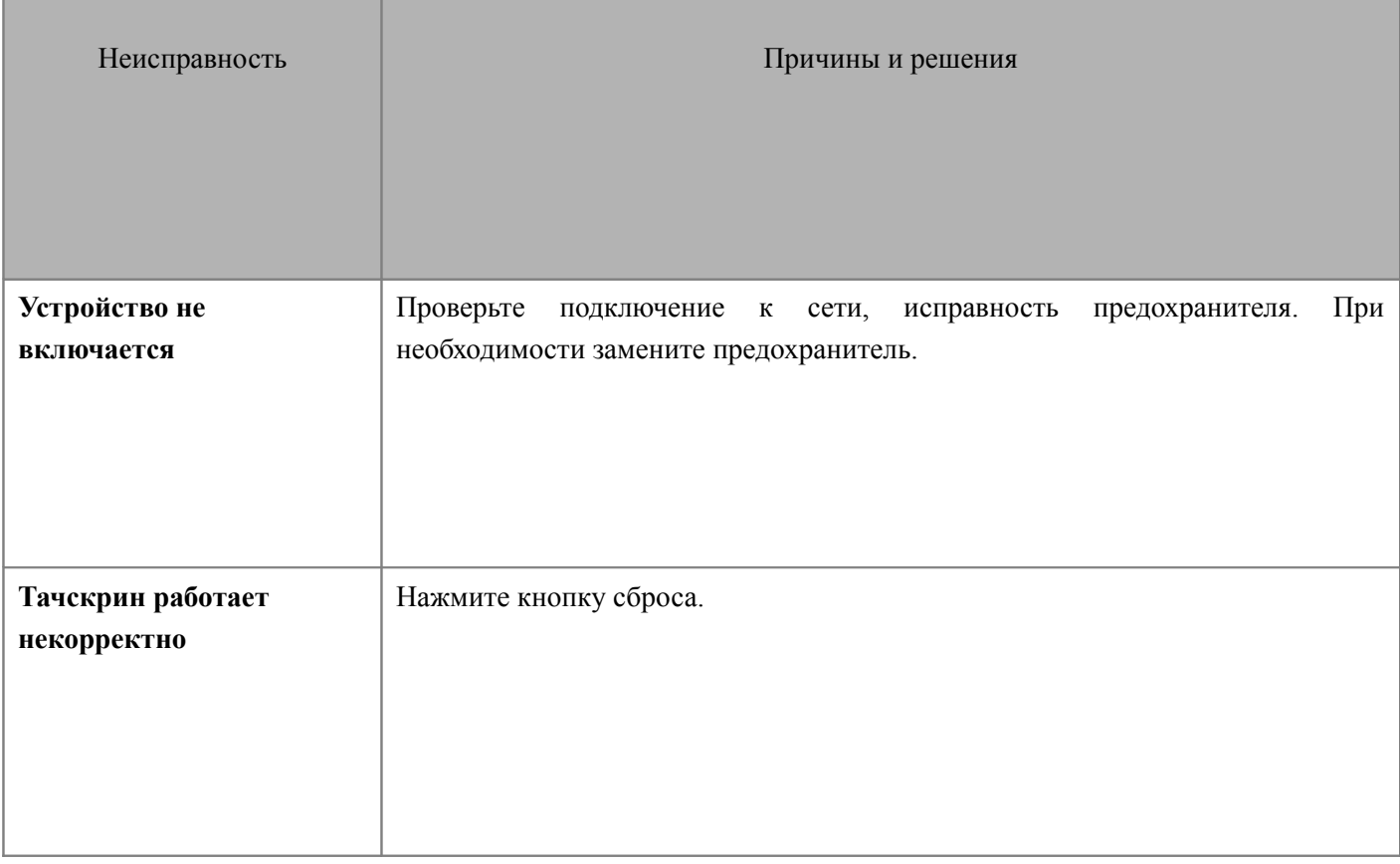

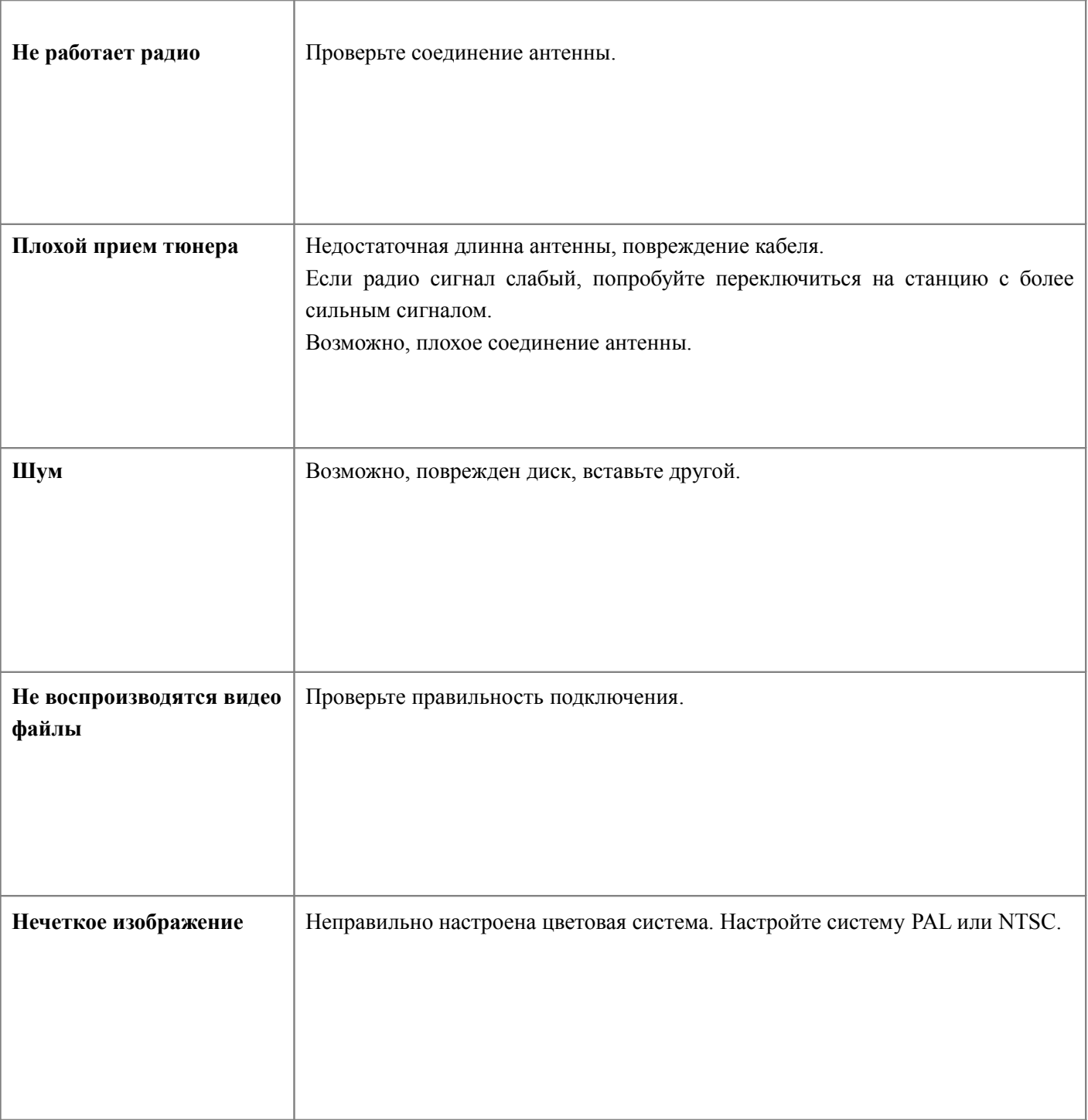

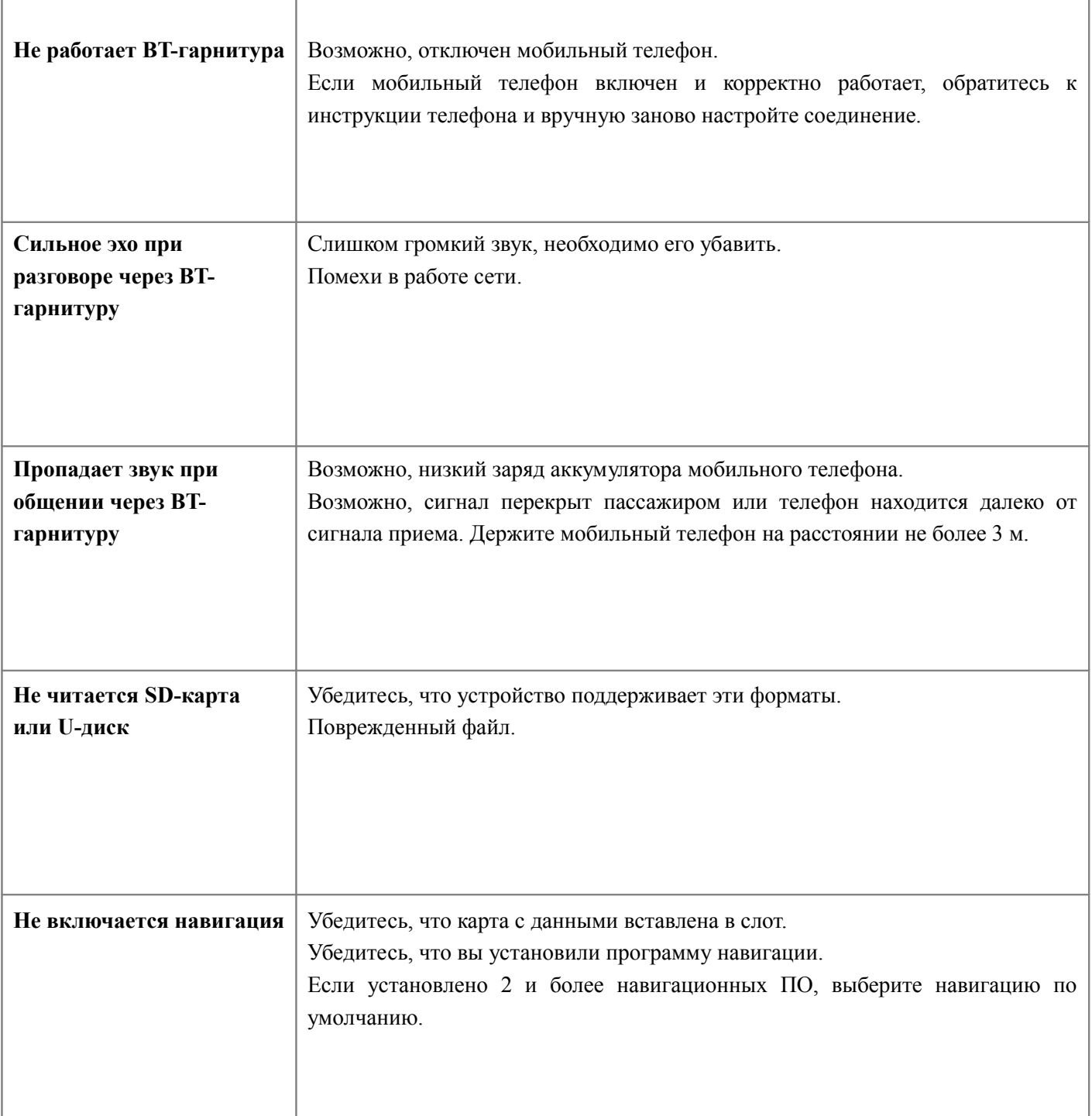

## 1. **У меня хороший WiFi сигнал, но я не могу подключиться к Интернету.**

- Причина: устройство WiFi не может обеспечить доступ в Интернет.
- Решение: замените точку доступа WiFi.

## 2. **Использую 3G модем, но не могу подключиться к Интернету.**

- Причина 1: Нет сетевой или SIM-карты.
- Причина 2: На счету нет денег.
- Причина 3: Не установлены настройки подключения.
- Решение: откройте настройки настройки сети мобильная сеть. Поставьте галочку напротив передачи данных. Убедитесь, что в 3G модеме установлена SIM-карта.

## 3. **Подключение к Интернету осуществляется с перебоями.**

- Причина 1: Плохой контакт карты.
- Причина 2: Если вы длительное время не пользовались Интернетом, то система автоматически сохранит данные и отключится от сети.
- Решение 1: Убедитесь в надежности соединения карты с USB.
- Решение 2: Извлеките и снова вставьте SIM карту.

## 4. **Не проигрываются некоторые HD видео.**

- Причина1: Устройство не поддерживает данный формат.
- Причина 2: Проблема с кодировкой файлов.
- Решение 1: Выберите формат, который поддерживается прибором.
- Решение 2: Не выбирайте файлы со слишком длинным кодом потокового видео.

## 5. **Не читаются неповрежденные аудио файлы.**

- Причина: устройство может распознавать некоторые форматы аудио и видео файлов, но не может их проигрывать.
- Решение: используйте только те форматы, которые может проигрывать устройство.

## 6. **Не работает оригинальное USB устройство.**

- Причина: Возможно, USB не поддерживает протокол 2.0 скоростной передачи данных.
- Решение 1: Перейдите в настройки USB настройки скорость USB выберите USB 1.1.
- Решение 2: Используйте родной USB-порт.

## 7. **Медленная работа.**

- Причина 1: установлено ПО с других сайтов, которые вступают в конфликт с оборудованием. Причина 2: система выполняет сразу несколько задач, поэтому память перегружена.
- Решение 1: удалите сомнительные программы.
- Решение 2: Перезагрузите систему.
- $\checkmark$  Решение 3: Нажмите на кнопку «НОМЕ» и закройте некоторые приложения.

## 8. **Проблемы с включением устройства.**

- Причина: Какие-то причины вызвали повреждение системного ПО.
- Решение 1: Сбросьте систему.
- Решение 2: Воспользуйтесь кнопкой функции восстановления системы.

#### 9. **После запуска устройство плохо работает.**

- $\checkmark$  Причина: какие-то причины вызвали повреждение системного ПО,
- Решение 1: Сбросьте систему.
- Решение 2: Воспользуйтесь кнопкой функции восстановления системы.
- Решение 3: Сделать копию данных и установить заводские настройки.

#### 10. **Навигатор не может найти правильное местоположение.**

- Причина 1: Нет соединения со спутниками.
- Причина 2: В автомобиле установлена плотная защитная пленка.
- Причина 3: Слабый прием спутникового сигнала.
- Решение 1: Проверьте правильность и надежность подключения антенны к устройству.
- Решение 2: Разместите приемную GPS антенну на лобовое стекло.
- Решение 3: Поменяйте свое местоположение так, чтобы отсутствовали препятствия для приема спутникового сигнала.

#### 11. **Нет зеркального изображения.**

- Причина: Не подключена камера.
- Решение: Нажмите на экран и подключите камеру заднего вида.

# **Внимание!**

Наша компания постоянно совершенствует свою продукцию с целью улучшения технических характеристик и программного обеспечения. Мы оставляем за собой право вносить любые изменения и улучшения в мультимедийное устройство, описанное в этом документе, без предварительного уведомления.

## ГАРАНТИЙНЫЙ СРОК — 1 год

## СРОК СЛУЖБЫ — 3 года

**В случае самостоятельного внесения изменений в прошивку, получения Root-прав доступа претензии относительно качества приобретенного устройства не принимаются, и его гарантийное обслуживание прекращается.**

# **Телефон службы технической поддержки:**

+38 (067)224 81 05 +38 (044)501 84 35

[www.stopol.com.ua](http://www.stopol.com.ua/)